# **Sol·licitud de Mínors**

### · La sol·licitud s'ha de realitzar mitjançant una aplicació informàtica que es troba a la pàgina web: http://sia.uab.cat, s'accedeix per l'opció: Inscripció al Treball de Fi d'Estudis/Pràctiques/Mínors

### **URB**

### Serveis i tràmits en línia

### Preinscripció

- Premicripció a Másters Oficials amb NIU EZD
- Premoripció a Másters Oficials sense NIU EZ
- Prepagament de la matricula de másters oficials ED
- Premotioni a doctorat and NU ED 40
- Registralm per a doctorat sense NIU ED
- Pagaments per TPV EZD
- C Registra'm estudiants CSC (Xina) ED

### Enquestes

- · Enquestes d'avaluació de l'actuació docent del professorat Enquestes d'assignatures/mòduls
- **C** Enquestes de matricula
- C Enquestes avaluació docent Escoles de la FUAB

#### Certificats i títols

- Sol·licitud de certificats electrónics (diplomatura, licenciatura,
- · Sol britted de titol

#### Fundació UAB

- Automatricula FUAB amb NU ED
- Registra'm Automatricula FUAB sense NIU EED
- Premscripció FUAB amb NIU
- Registramim Premscripció FUAB sense NIU EEP

### Cultura en Viu

Automatricula Cultura en Viu amb NEL 522

sgenda gistra'm Automatricula Cultura en Viu sense Niu En

Matrícula i expedient

- Verificació de l'horari d'automatricula
- Automatricula d'estudiants de nou accés
- Automatricula des de dins del campus (aules reservades UAB)
- Automatricula des de fora del carream
- **B** Automatricula d'asturiante da doctorat
- Consulta i reimpressió de matricula
- Automodificació de matrícula A Automobile with da matrix is de doctoral
- <sup>1</sup> Pla de recevca i activitata de doctorando
- 

### pob al treball de Fi d'Estudis/Practiques/Mi

- · Consulta de l'expedient acadèmic i de qualificacions
- Inscripció i consulta de grups de práctiques
- Consulta horari de l'estudiant
- Consulta de documento

#### Formació Continuada

- Preinscripció de másters, postgraus i cursos propia sense NIU
- · Matricula de másters, postgraus i cursos propis sense NIU
- Preinscripció de másters, postgraus i cursos propis amb NIU
- Autricula de másters, postgraus i cursos propis amb NU
- C Inscripció-Automatricula (TCS)
- Consulta de l'expedient acadèmic (Estudis propis)
- Institut de Ciències de l'Educació

### Mobilitat i intercanvi

Sol licitud i consulta d'intercanvi OUT (Estudiants Sortints)

**Alumnes** 

- · Registre i sol·licitud d'intercanyi IN (Estudiants Entrants)
- Consulta la teva sol·licitud d'intercanvi iN (Estudiants Entrants)

#### Servei de llengües

- W.Sİ Simtest: Prova de nivel d'idioma
- W.S. Administració simbest
- W.S Experimentació d'Items
- Sarvais
- **Control** de parades de par
- 
- Consulta d'horaris
- Directori electrónic
- · Manteniment diades personals Peticions de serveis informàtics
- 
- Sol·licitud de la targeta universitària
- Activació de la targeta universitària
- Alta d'accès REMOT a la sarsa
- Afta del servei WFR
- PROVA

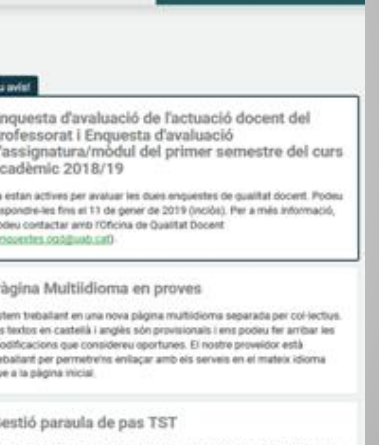

Si teniu problemes amb la paraula de pas per accedir a l'entorn de proves podeu canviar-la des de l'opció de Gestió de paraules de pas i a l'apartat. Heu oblidat la vostra paraula de pas/\*heu de seleccionar l'opció Genereuta amb la fargeta de la LIAB

#### Recordeu

**D** 

Página de serveis de l'entorn de test (TST) Dades actualitzades: 05-11-2018

**AM** 

PAS

السوار

PDI

### Entrada a l'aplicació de selecció

- Trasparència del Pla docent
- C Sqnd-Utitats

### 02-05-2017 Benvingut/da al sistema de Gestió Acadèmica

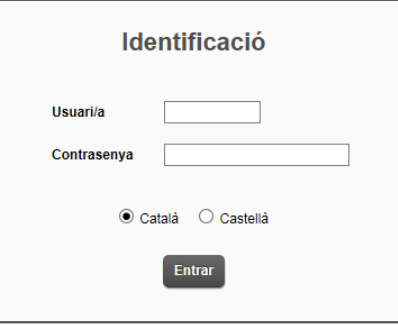

### Important: Estudiants de Grau i Màster

El Règim de permanència per a estudiants de Grau i de Màster de la UAB és vigent des del curs 2011-2012. Si heu iniciat estudis de Grau i de Màster amb anterioritat heu de seleccionar el tipus de règim de dedicació dels estudis (Temps complet o Temps parcial) durant el procés de matrícula d'aquest curs acadèmic. Si voleu més informació sobre aquesta normativa, premeu aquí

### **C** Informació

Recordeu que per sortir ordenadament del sistema s'ha de prémer [Desconnexió]. Si esteu més de 10 minuts sense activitat (2 minuts en la consulta d'expedients i en les enquestes de matrícula), la vostra sessió expirarà automàticament.

### A Avis

Els requeriments per utilitzar aquest servei son:

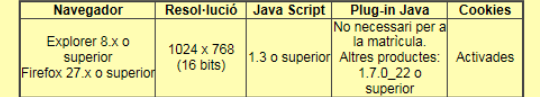

A SIGMA utilitzem cookies pel correcte funcionamient de la web. Si continua navegant estarà acceptant el seu ús. Més informació

Acceptar

### Cal Identificar-se per accedir-hi

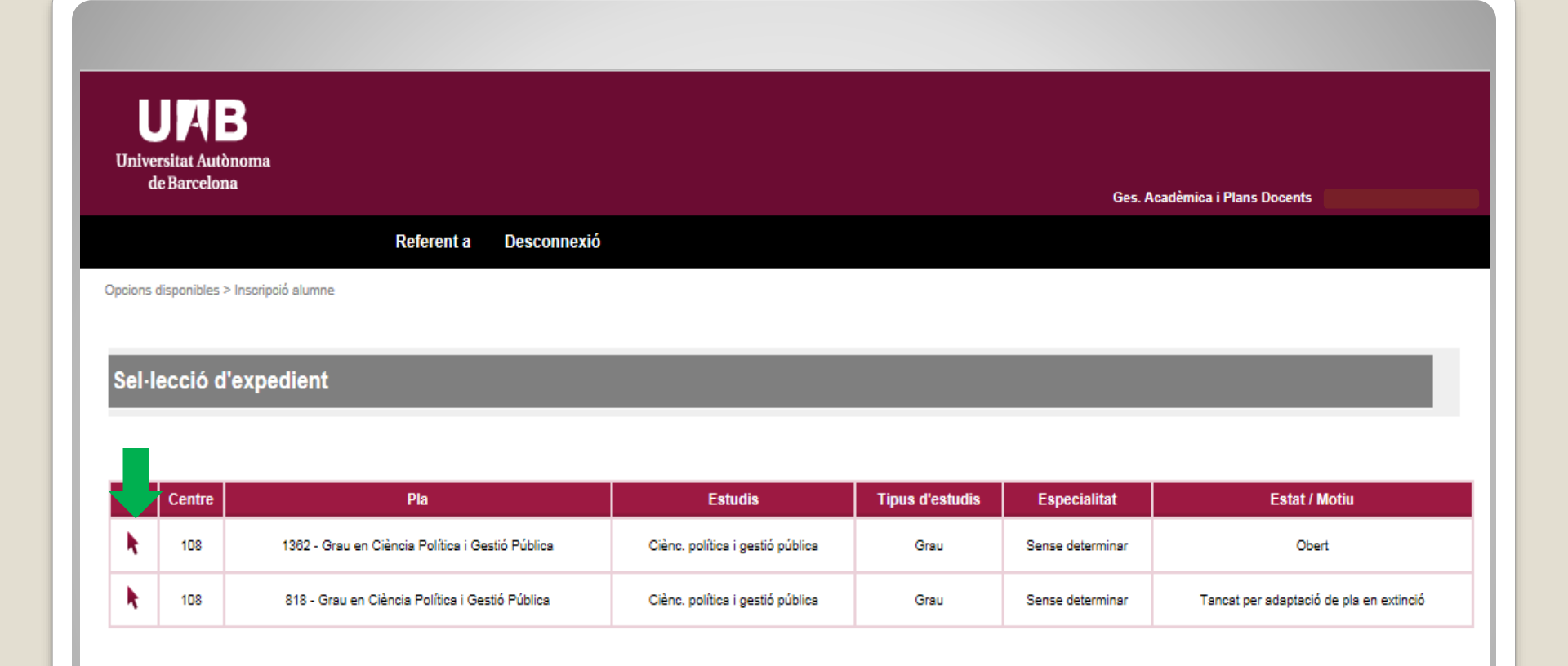

## **Selecciona el teu expedient (en estat "Obert").**

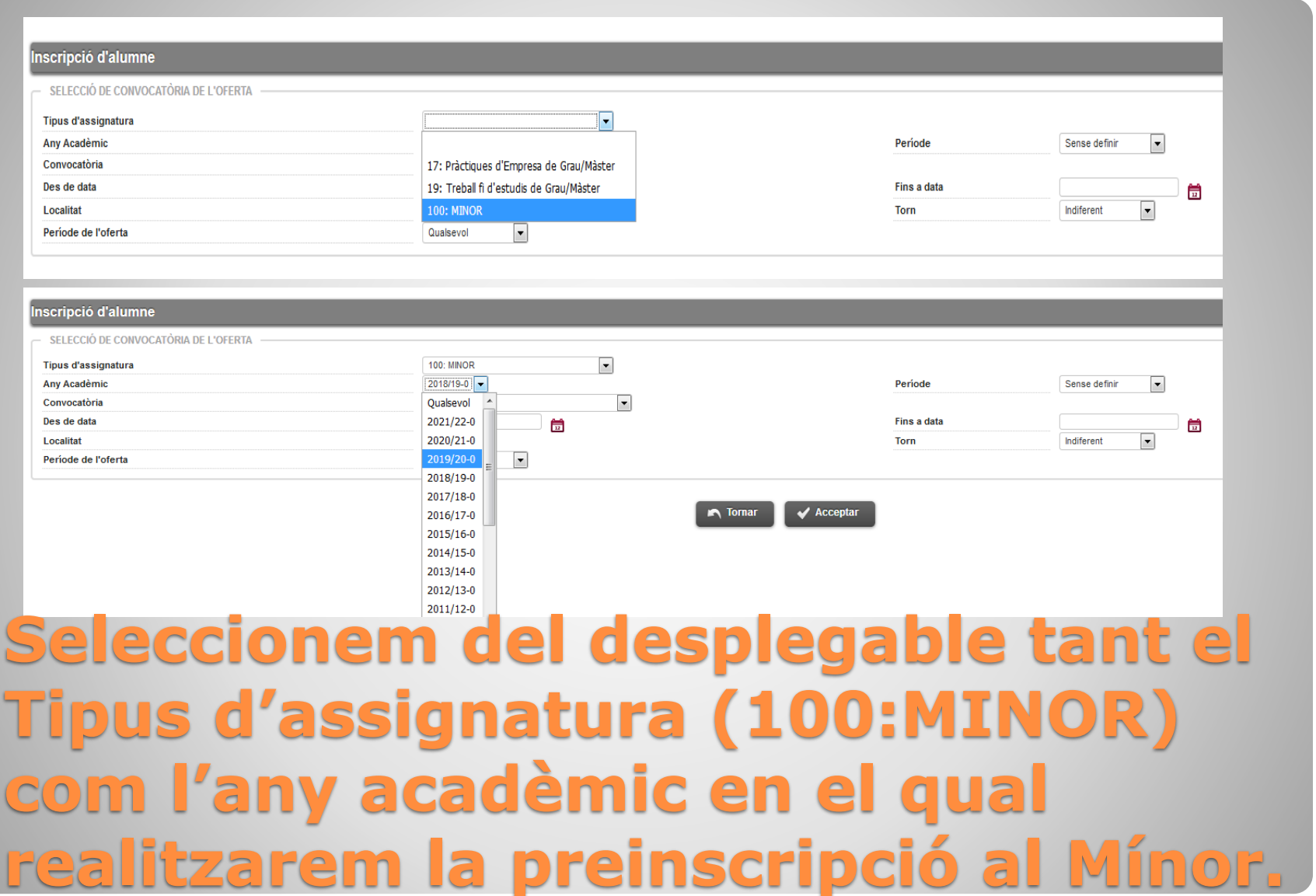

### Inscripció d'alumne

SELECCIÓ DE CONVOCATÒRIA DE L'OFFRTA

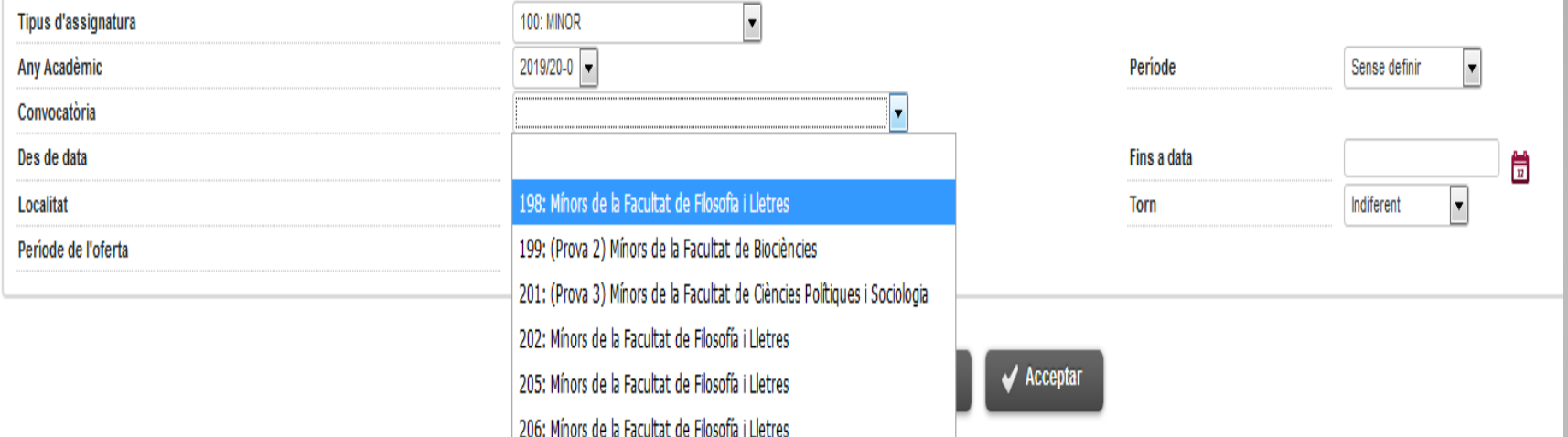

**Seleccionarem la convocatòria que es correspongui a la Facultat que coordina el Mínor que ens interessa preinscriure. Tot seguit acceptarem.**

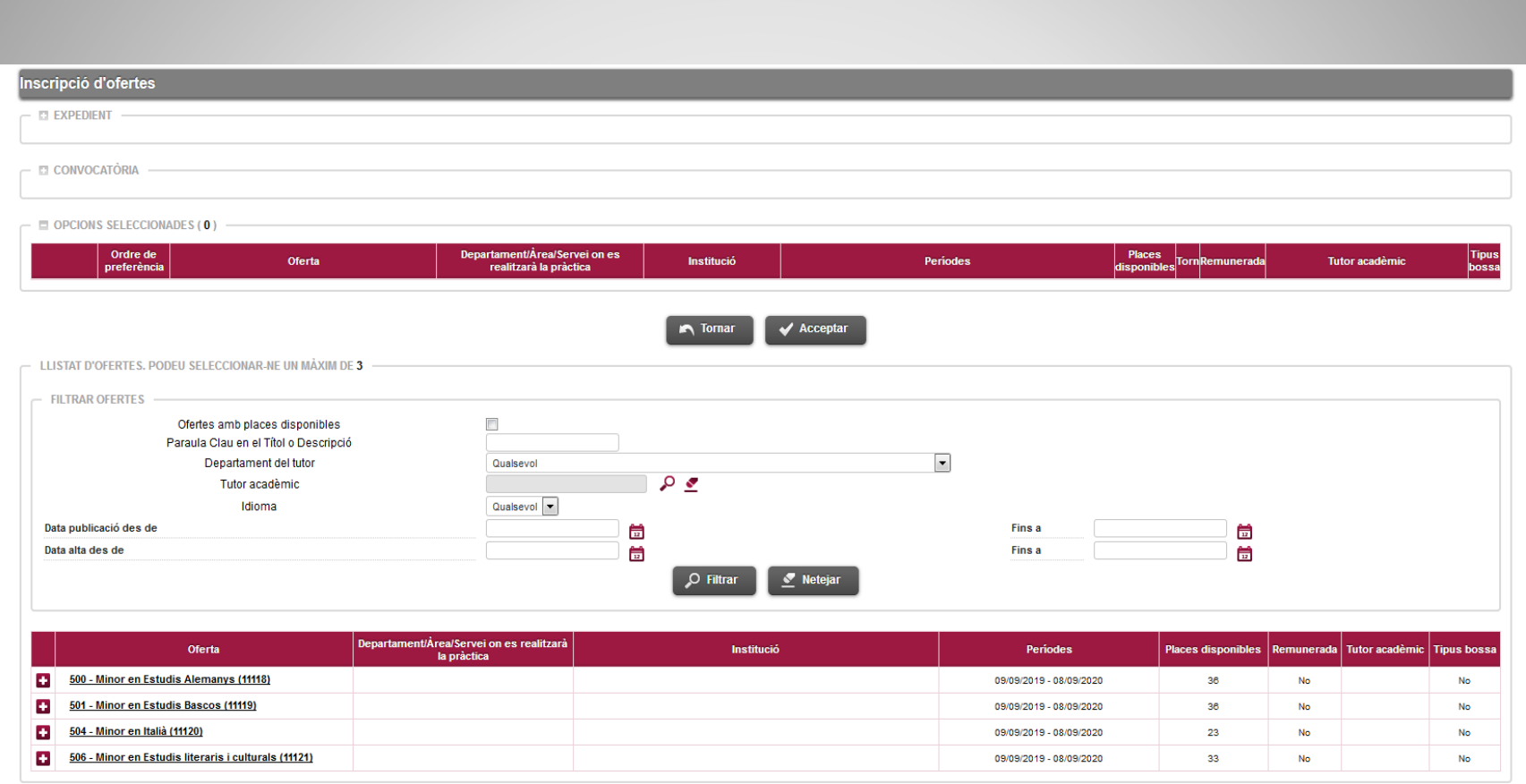

# **Apareixerà el catàleg d'ofertes**

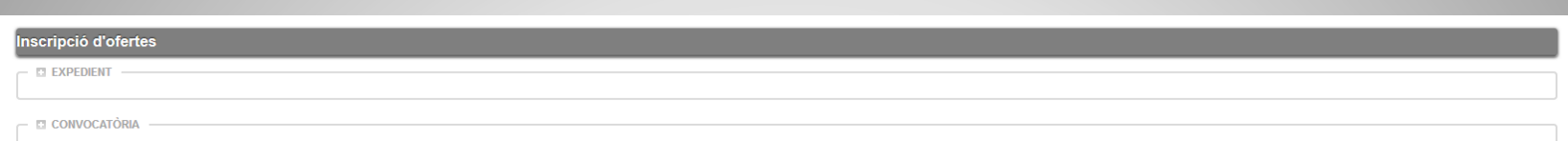

#### **OPCIONS SELECCIONADES (3)**

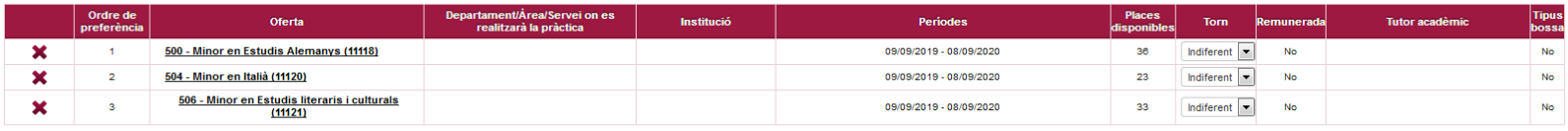

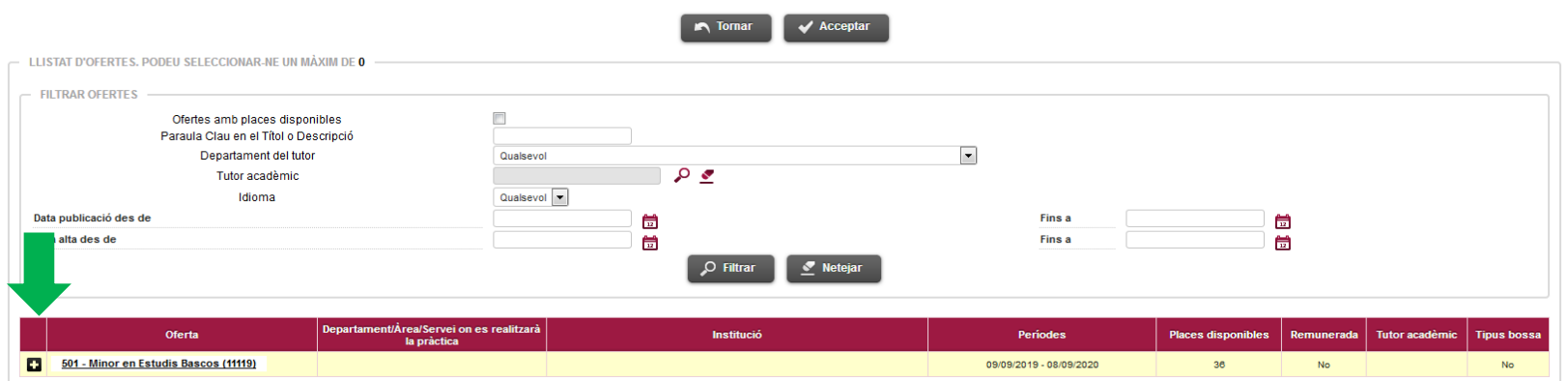

### **S'haurà de seleccionar el Mínor, 1 opció com a mínim i 15 com a màxim. I Gravar.**

#### **EL EXPEDIENT EL CONVOCATÒRIA**  $\Box$  OPCIONS SELECCIONADES (3) Ordre de Departament/Årea/Servei on es Places Tipus<br>bossa Oferta Institució Periodes Torn Tutor acadèmi realitzarà la pràctica 504 - Minor en Italià (11120)  $\sim$ 09/09/2019 - 08/09/2020  $23<sup>°</sup>$ Indiferent No No . . . . . . . . . . . . . . . ----------- $\overline{\mathbf{x}}$ 500 - Minor en Estudis Alemanys (11118) 09/09/2019 - 08/09/2020  $28$ Indiferent  $\left| \cdot \right|$ No No ----------------506 - Minor en Estudis literaris i culturals 09/09/2019 - 08/09/2020  $33<sup>2</sup>$ Indiferent  $\boxed{\blacktriangledown}$ No **No**  $\mathbf x$  $(11121)$ **In** Tornar  $\overline{\mathcal{A}}$  Acceptan LLISTAT D'OFERTES. PODEU SELECCIONAR-NE UN MÀXIM DE 0 **FILTRAR OFFRTES** Ofertes amb places disponibles  $\Box$ Paraula Clau en el Títol o Descripció  $\overline{\phantom{a}}$ Denartament del tutor Qualcovol  $\sqrt{2}$ Tutor acadèmic Idioma Qualsevol v Data publicació des de Fins a 崮 働 Data alta des de 筒 Fins a 筒 O Filtrar Neteja Departament/Àrea/Servei on es realitzarà Oferta Institució Periodes Places disponibles | Remunerada Tutor acadèmic **Tipus boss** la pràctica 501 - Minor en Estudis Bascos (11119) 09/09/2019 - 08/09/2020  $38$ **No En cas de sol·licitar més d'un l de la mateixa Facultat has d'ordenar-los d'acord amb les teves preferències. Pots canviar l'ordre arrossegant les opcions.**

scripció d'ofertes

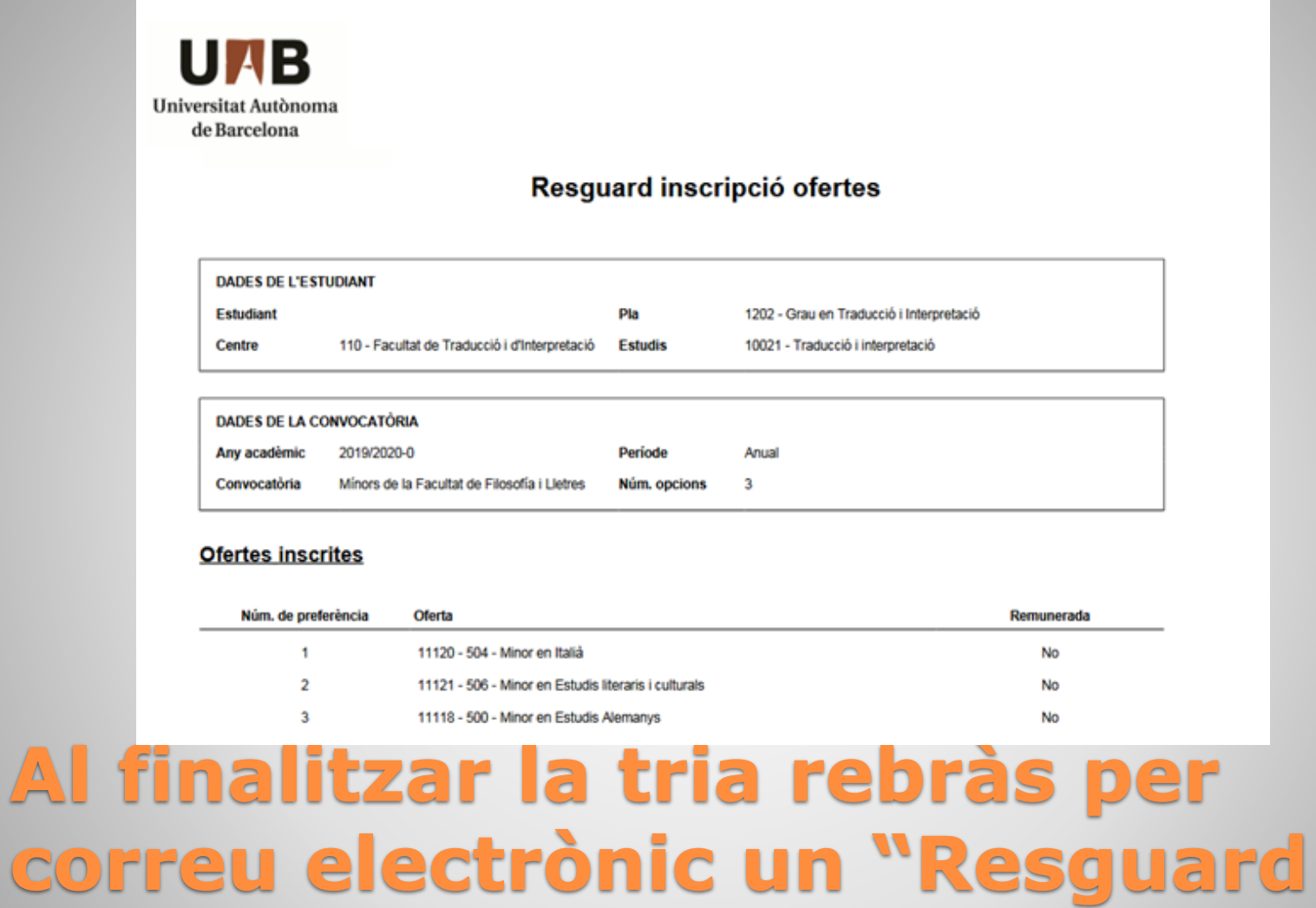

**d'inscripció d'ofertes"**

## **Coses a tenir en compte:**

1. Recorda que si t'interessen Mínors de diverses Facultats hauràs de fer una sol·licitud diferent per a cada Facultat mitjançant l'opció de Convocatòria que hem vist abans.

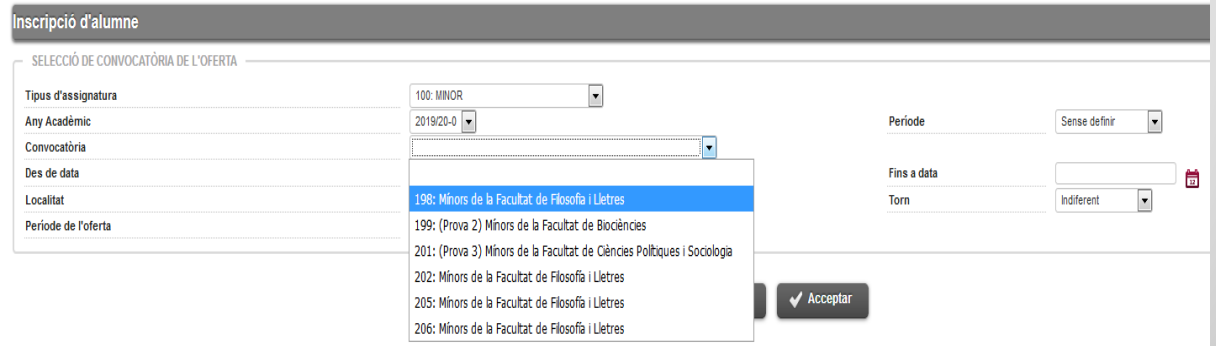

2. La **darrera** tria guardada serà la que s'utilitzarà per fer l'assignació.